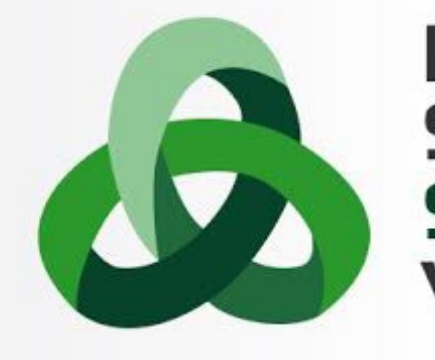

# 13<sup>th</sup> Summer **School on SCIENTIFIC VISUALIZATION**

# VTK Tutorial

# Data structures, filtering and rendering

Stefano Perticoni – s.perticoni@scsitaly.com

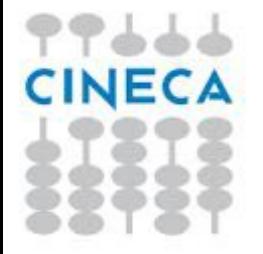

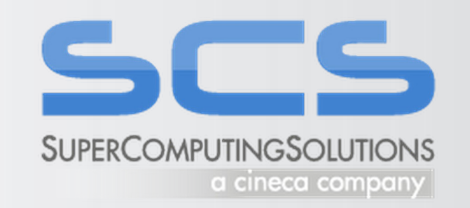

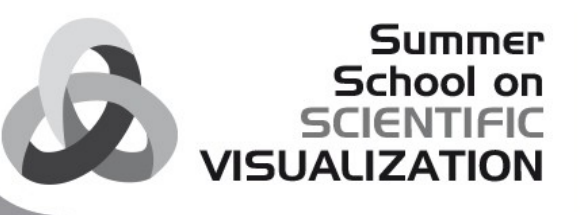

# Live material

# [http://notepad.stefanoperticoni.org](http://notepad.stefanoperticoni.org/)

**Pastebin** 

File Edit View Insert Format Tools Table Add-ons Help Last edit was seconds ago

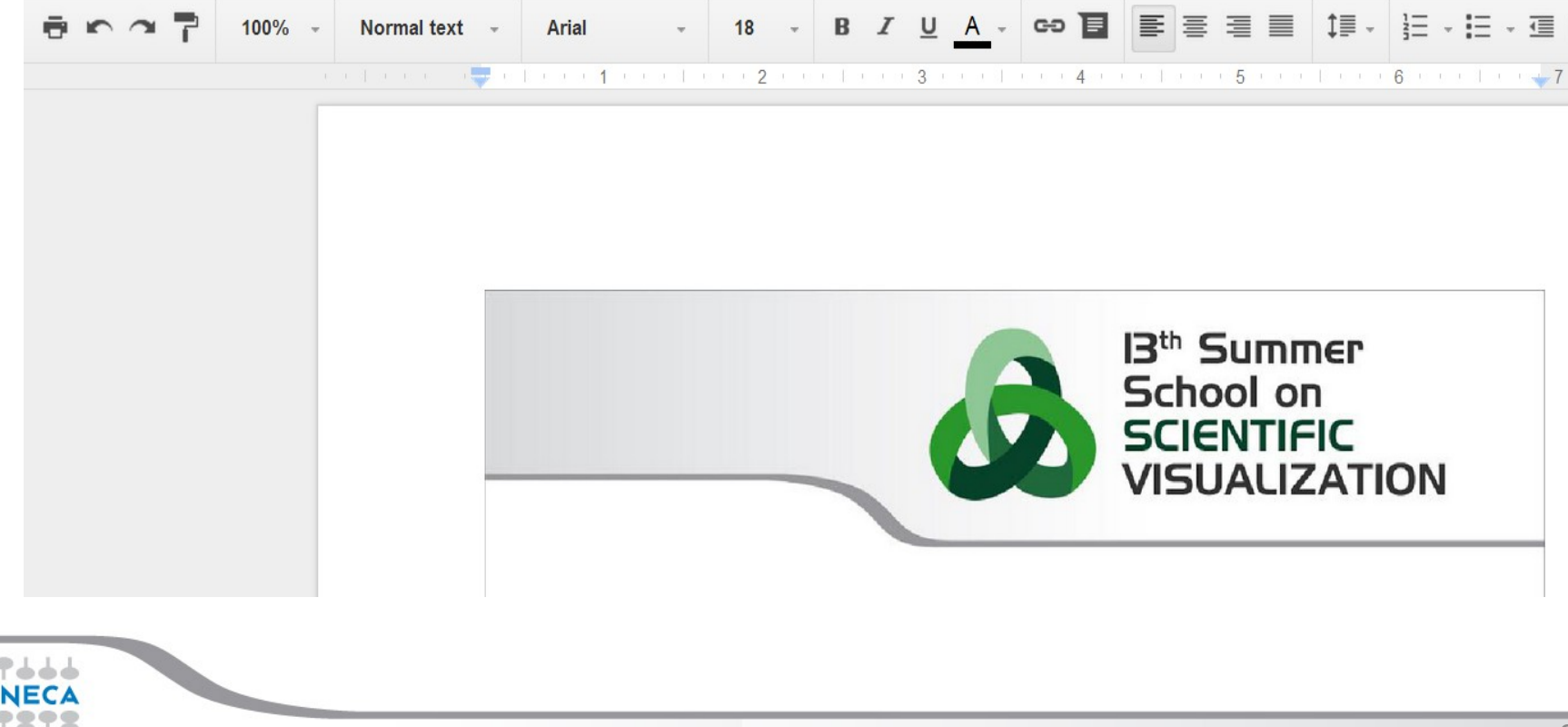

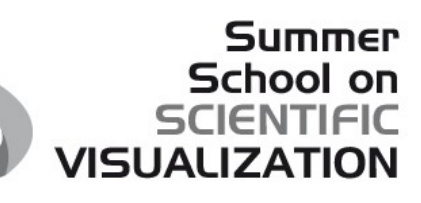

# Prerequisites

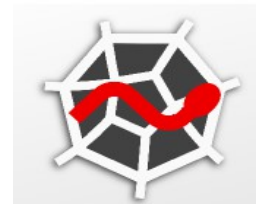

yder<sup>2</sup> SD

Light, intuitive, simple, powerful

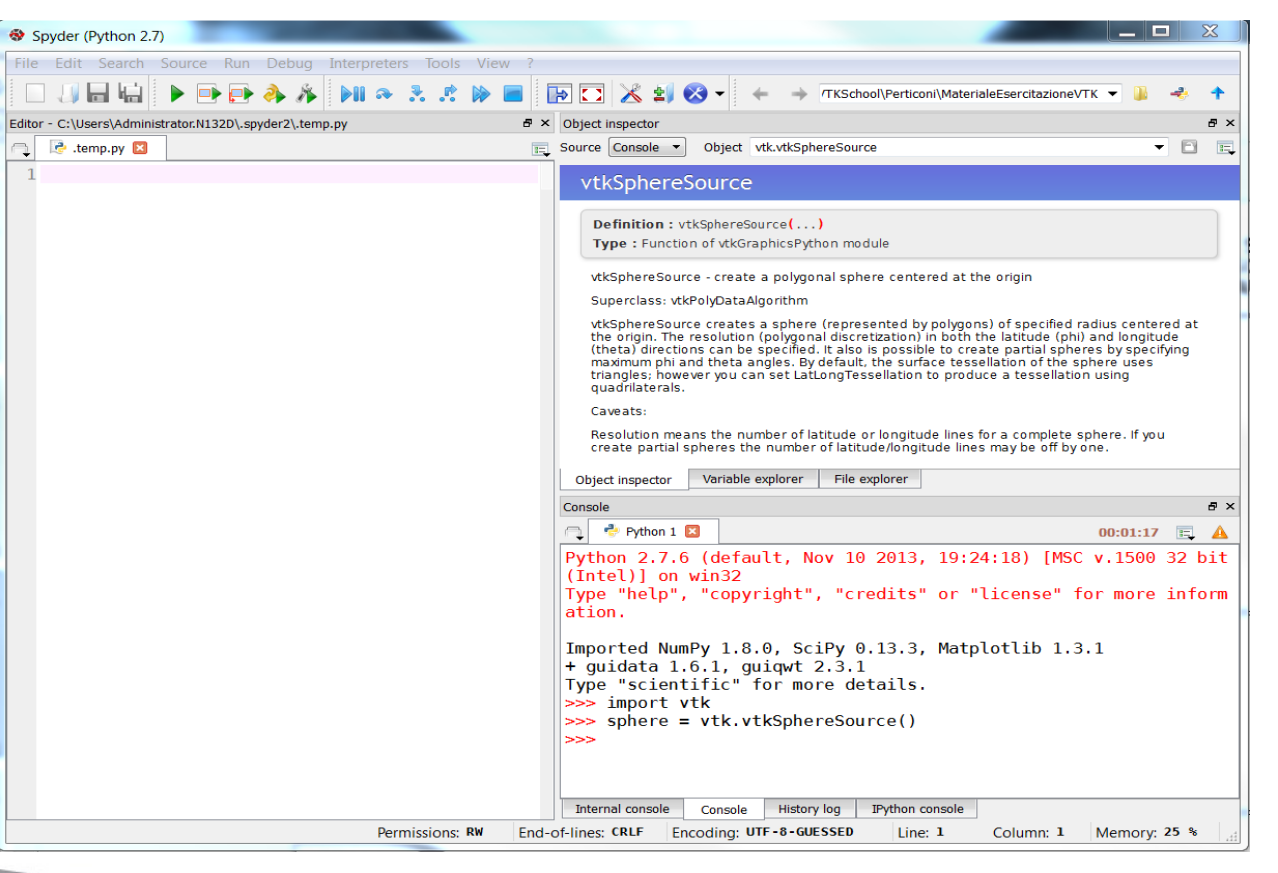

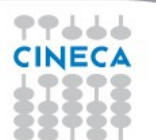

# **Prerequisites**

The following Python 2.7 and vtk 5.10 execution environment for Windows is available on your pc through the Spyder GUI:

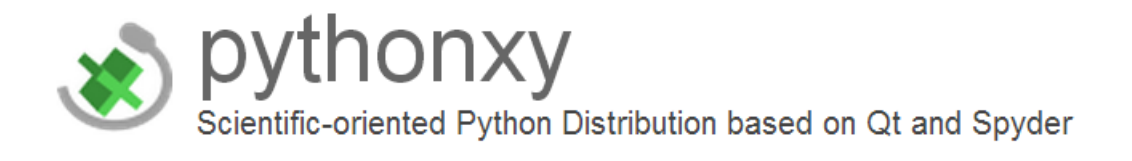

Run **Spyder** (pythonxy gui) from startup icon or command line:

# **C:\Python27\Scripts\spyder.exe**

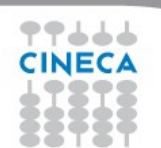

Summer School on

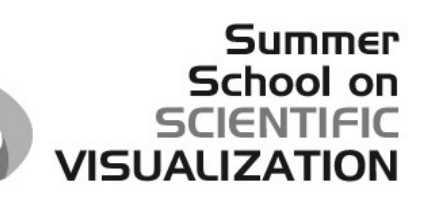

# Tools -> Preferences

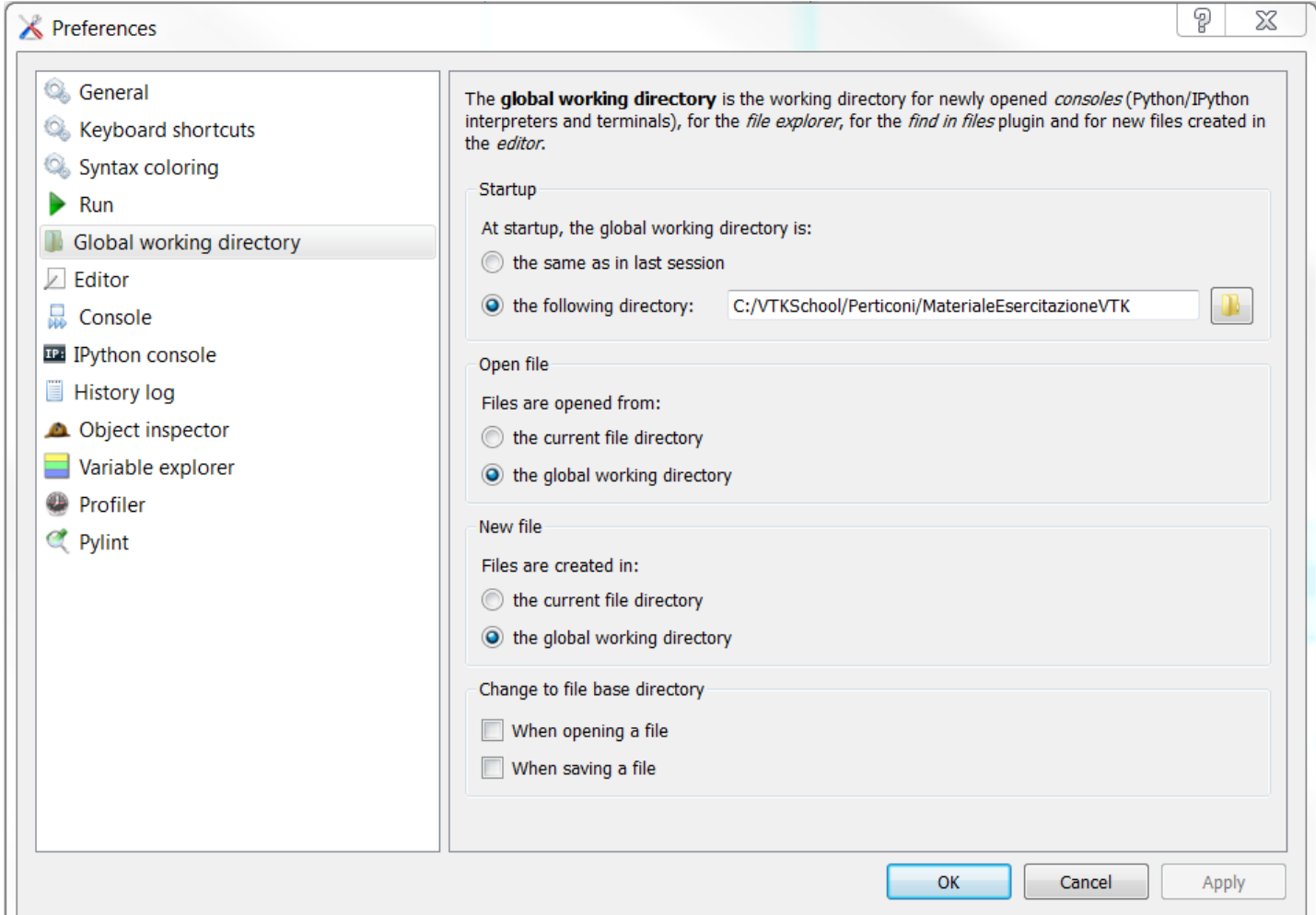

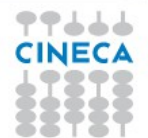

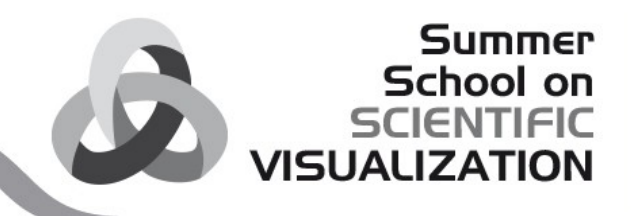

# Exercise: learn vtkArray

#### #1 Make an array

import vtk myArray = vtk.vtkDoubleArray() list dir(myArray) help(myArray.SetValue) print(myArray) myArray.SetName('my first array') myArray.SetNumberOfComponents(1) myArray.SetNumberOfTuples(500\*500) #going to make a 500x500 picture

#### #2 Fill it with data

from math import sin, cos for  $x$  in range( $0,500$ ): for  $y$  in range $(0,500)$ : myArray.SetValue(x\*500+y, 127.5+(1.0+sin(x/25.0)\*cos(y/25.0)))

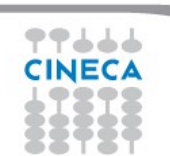

# Exercise: learn vtkArray

Summer School on SCIENTIFIC **UNIV** 

#1. Create the Data structure id = vtk.vtkImageData()

#2. Define its Geometry id.SetOrigin(0,0,0) id.SetSpacing(1,1,1)

#3. Define its Topology id.SetDimensions(500,500,1)

#4. Assign Data to the Structure, Geometry and/or Topology id.SetScalarType(vtk.VTK\_DOUBLE) id.GetPointData().SetScalars(myArray)

#5. Inspect it print(id) print(id.GetPointData()) array = id.GetPointData().GetArray('my first array') array.GetRange()

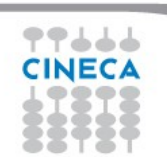

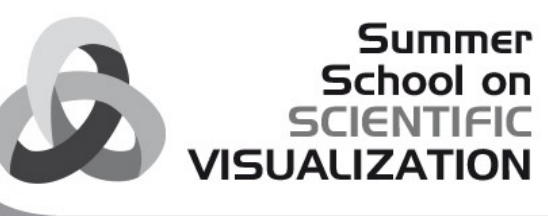

# The VTK Graphics Subsystem

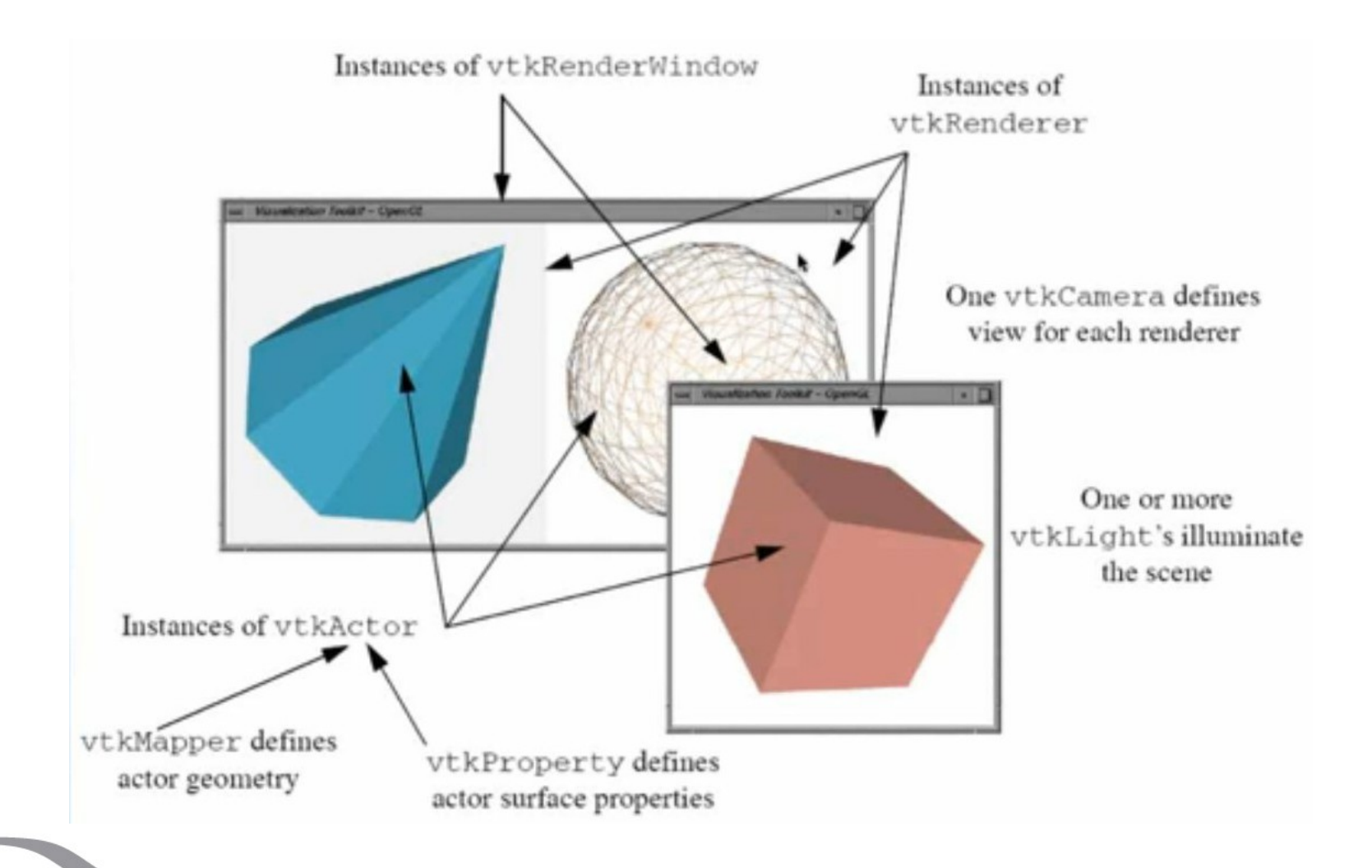

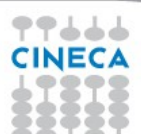

# vtkRenderWindow

- SetSize() set the size of the window
- AddRenderer() add another renderer which draws into this
- SetInteractor() set class to handles mouse/key events - vtkRenderWindowInteractor->SetInteractorStyle()
- Render() updates pipeline and draws scene

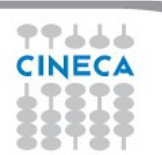

Summer School on

# vtkRenderer

- SetViewport() specify where to draw in the render window
- SetLayer() set pane/depth in render window to draw on
- AddViewProp() add objects to be rendered
- AddLight() add a light to illuminate the scene
- SetAmbient() set the intensity of the ambient lighting
- SetBackground() set background color
- SetActiveCamera() specify the camera to use to render the scene
- ResetCamera() reset the camera so that all actors are visible

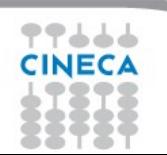

Summer

# vtkCamera

- Position where the camera is located
- FocalPoint where the camera is pointing
- ViewUp which direction is "up"
- ClippingRange data outside of this range is clipped
- ViewAngle the camera view angle controls perspective effects
- ParallelProjection turn parallel projection on/off (no perspective effects)
- Roll, Pitch, Yaw, Elevation, Azimuth move the camera in a variety of ways
- Zoom, Dolly changes view angle (Zoom); move camera closer (Dolly)

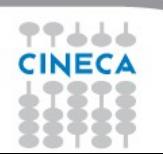

# vtkCamera

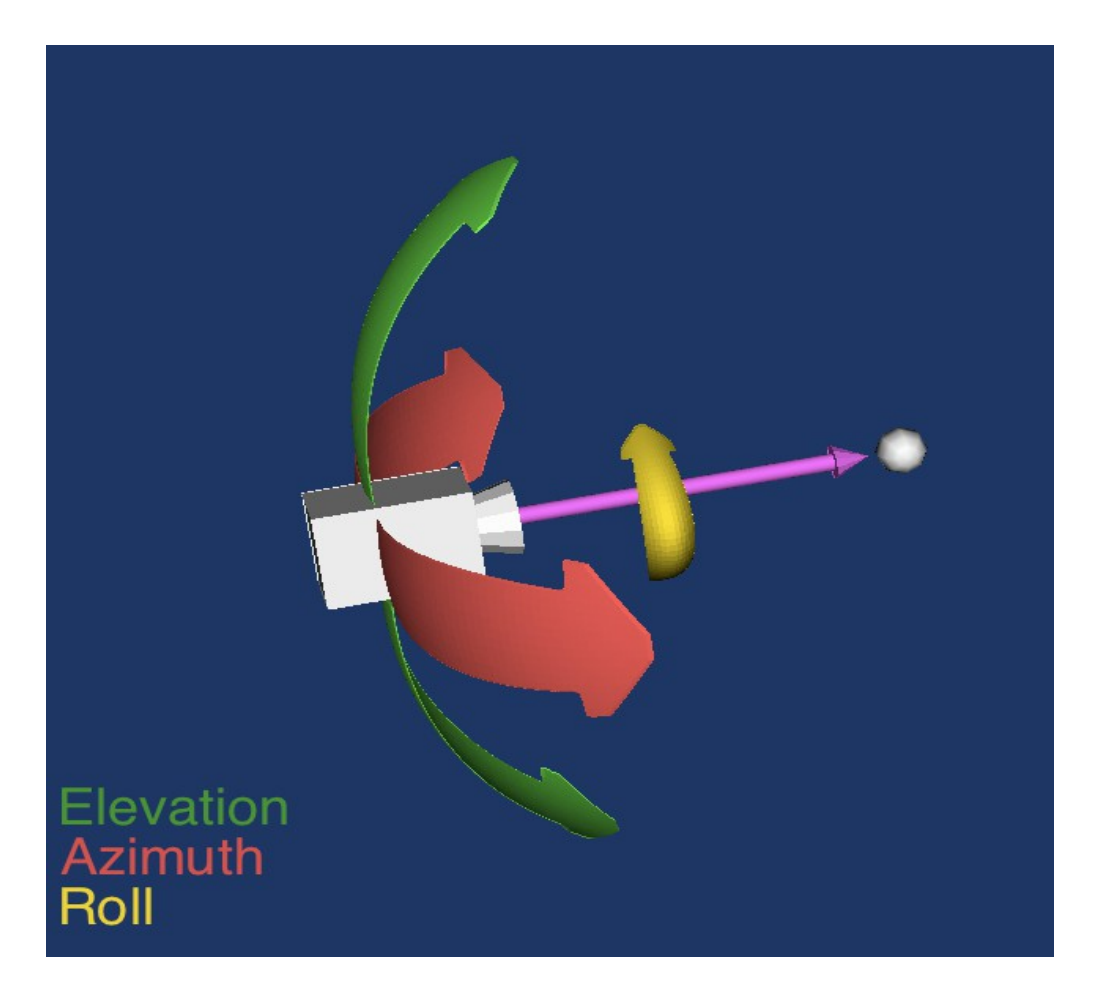

CINECA

**Summer** 

School on<br>SCIENTIFIC<br>VISUALIZATION

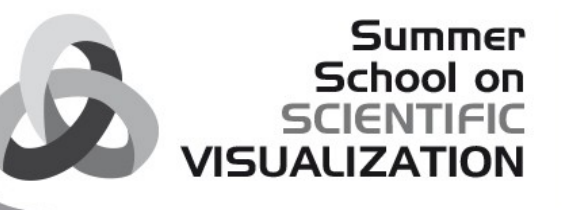

# vtkActor (subclass of vtkProp)

- Visibility is the actor visible?
- Pickable is the actor pickable?
- Texture a texture map associated with the actor
- SetOrigin/Scale/UserTransform control where it is drawn
- **GetBounds**
- vtkProperty surface lighting properties

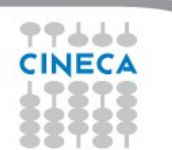

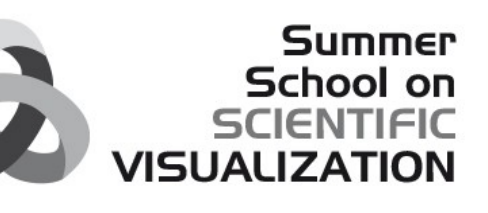

# Exercise: make a window

#### #1. Make a window

renwin = vtk.vtkRenderWindow() renwin.SetSize(500,500)

#2. Make a renderer for that window renderer = vtk.vtkRenderer() renwin.AddRenderer(renderer)

# #3. Control how it all looks renderer.SetBackground2(1,1,1)

renderer.SetGradientBackground(1)

#4. Show it renwin.Render()

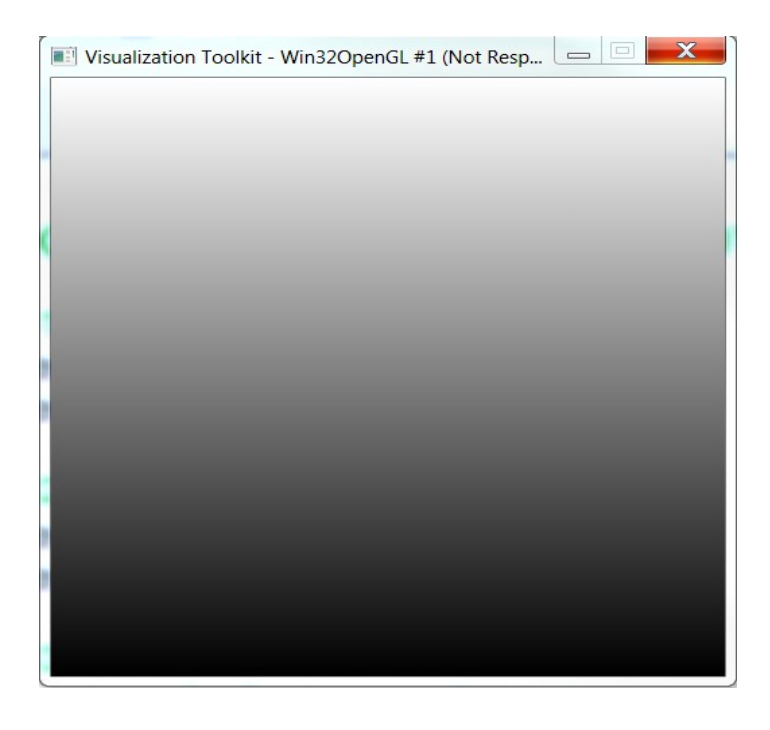

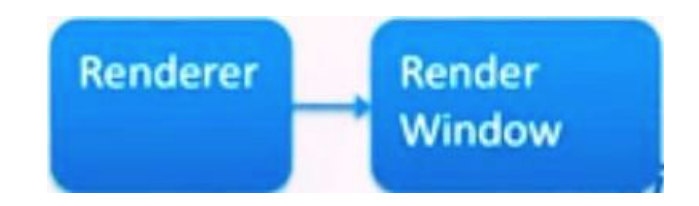

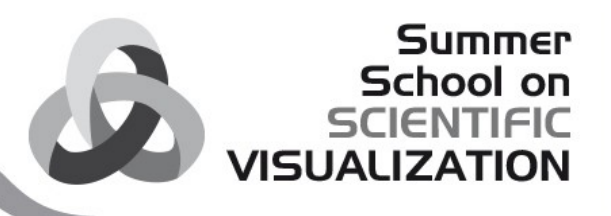

# Exercise: show some data

#1. Access the data processing pipeline that has your data mapper = vtk.vtkDataSetMapper() mapper.SetInput(id) mapper.ScalarVisibilityOff() # we'll talk about this soon

#### #2. Link that to the display system

actor = vtk.vtkActor() actor.SetMapper(mapper) renderer.AddViewProp(actor) renwin.Render()

#### #3. Adjust the camera for a better view

renderer.ResetCamera() renwin.Render()

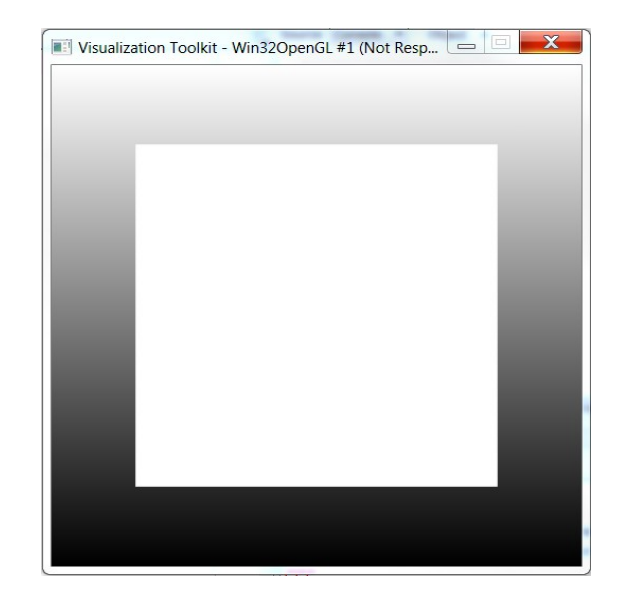

#### **Mapper** Actor **Renderer Render** Image **Window Data**

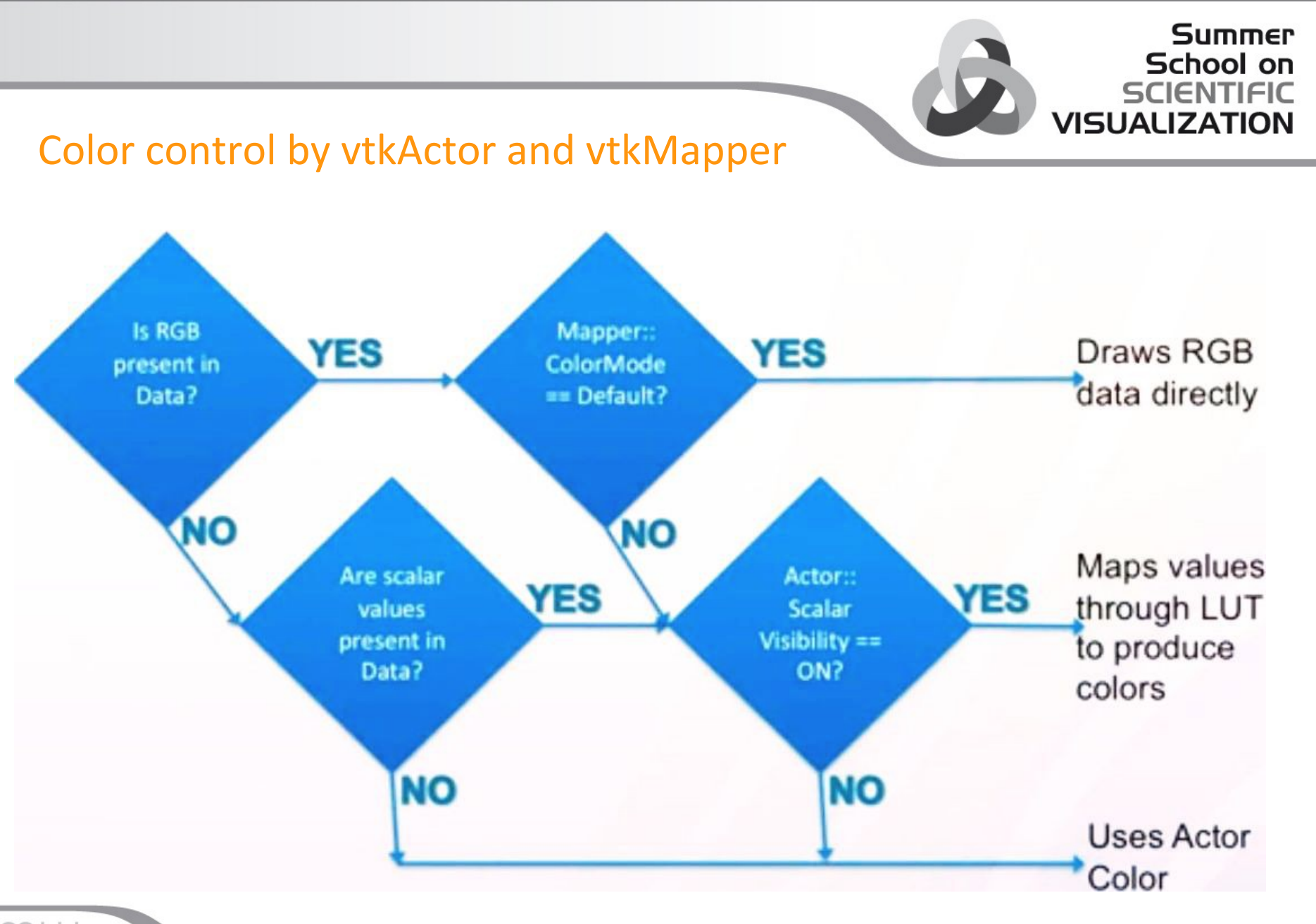

# vtkProperty (Actor has)

- AmbientColor, DiffuseColor, SpecularColor a different color for ambient, diffuse, and specular lighting
- Color sets the three colors above to the same
- Interpolation shading interpolation method (Flat, Gouraud)
- Representation how to represent itself (Points, Wireframe, Surface)
- Opacity control transparency

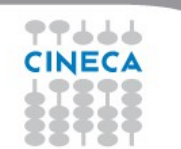

Summer

# Advanced

# vtkMapper (Actor also has)

- ScalarVisibilityOn()/Off()
	- Color cells/points by data values or entire object by actor color
- Choose which array to color by
	- SetScalarModeToDefault()
	- SetScalarModeToUsePointData()
	- SetScalarModeToUseCellData()
	- SelectColorArray(array name)
- SetLookupTable(lut)
- SetScalarRange(min, max)
	- range of data values for lut
- InterpolateScalarBeforeMappingOn()/Off()
	- whether to interpolate colors across cells in color or data space

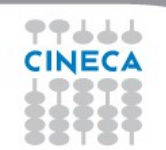

# Summer School on

# vtkLookupTable (Mapper has)

- NumberOfColors number of colors in the table
- TableRange the min/max scalar value range to map
- If building a table from linear [HSVA](http://www.mathworks.it/help/images/hsvcone.gif) ramp:
	- HueRange mm/max hue range
	- SaturationRange min/max saturation range
	- ValueRange min/max value range
	- AlphaRange min/max transparency range
- If manually building a table
	- Build (after setting NumberOfColors)
	- SetTableValue( idx, rgba) for each NumberOfColors entries

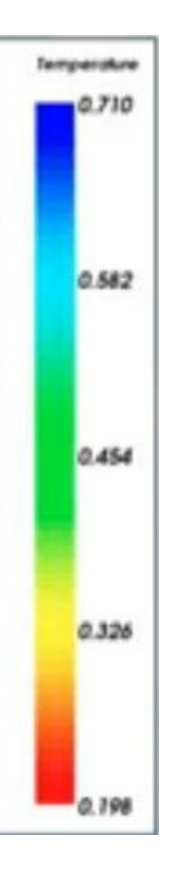

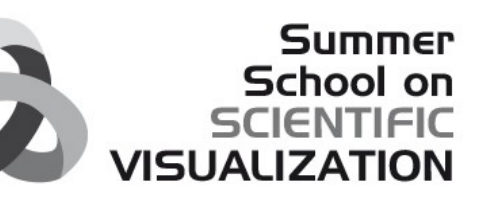

# Exercise : Visualize the topology

#### #1. Specify whole Prop color

actorProperty = actor.GetProperty() actorProperty.SetDiffuseColor(0,1,1) renwin.Render()

#### #2. Change from surface to edges rendering

actorProperty.SetRepresentationToWireframe() renwin.Render() renderer.GetActiveCamera().Zoom(10) renwin.Render()

#### #3. Reset

actorProperty.SetRepresentationToSurface() renderer.ResetCamera()

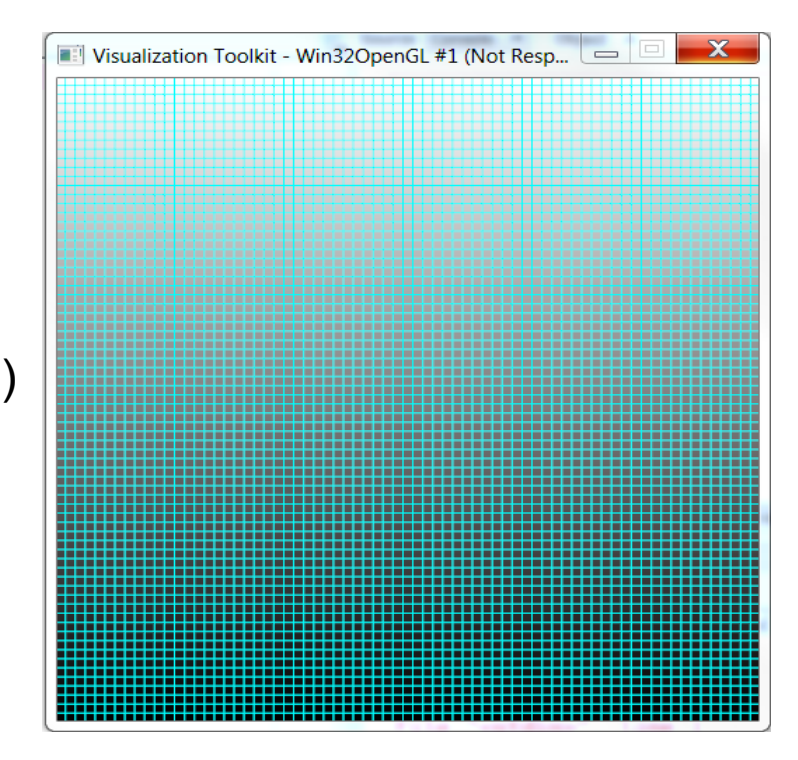

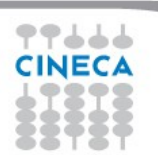

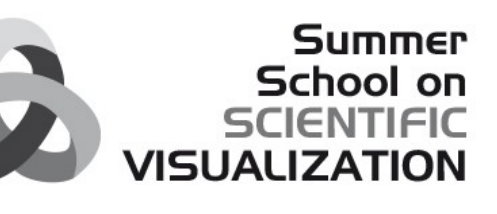

# Exercise : Visualize the topology

#1. Turn on color from values mapper.ScalarVisibilityOn() renwin.Render()

#2. Match up lookuptable range myArray.GetRange() mapper.SetScalarRange(127,129) renwin.Render()

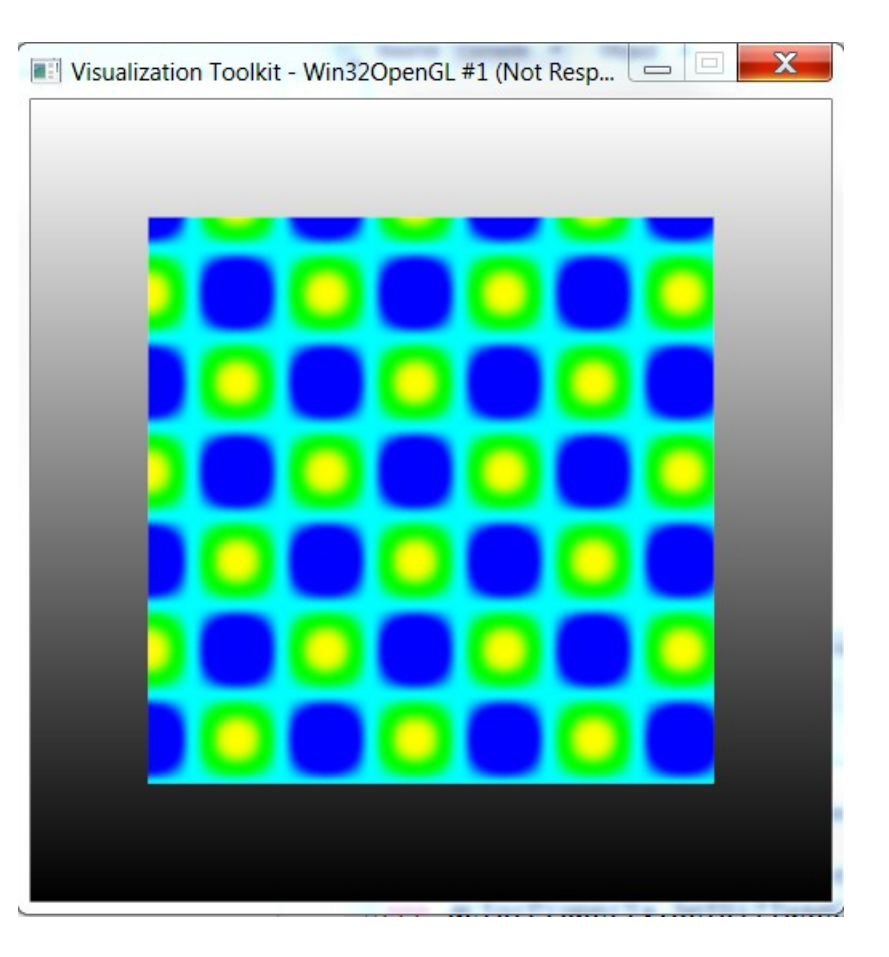

#### **Summer** School on **SCIENTIFIC VISUALIZATION**

# Algorithms

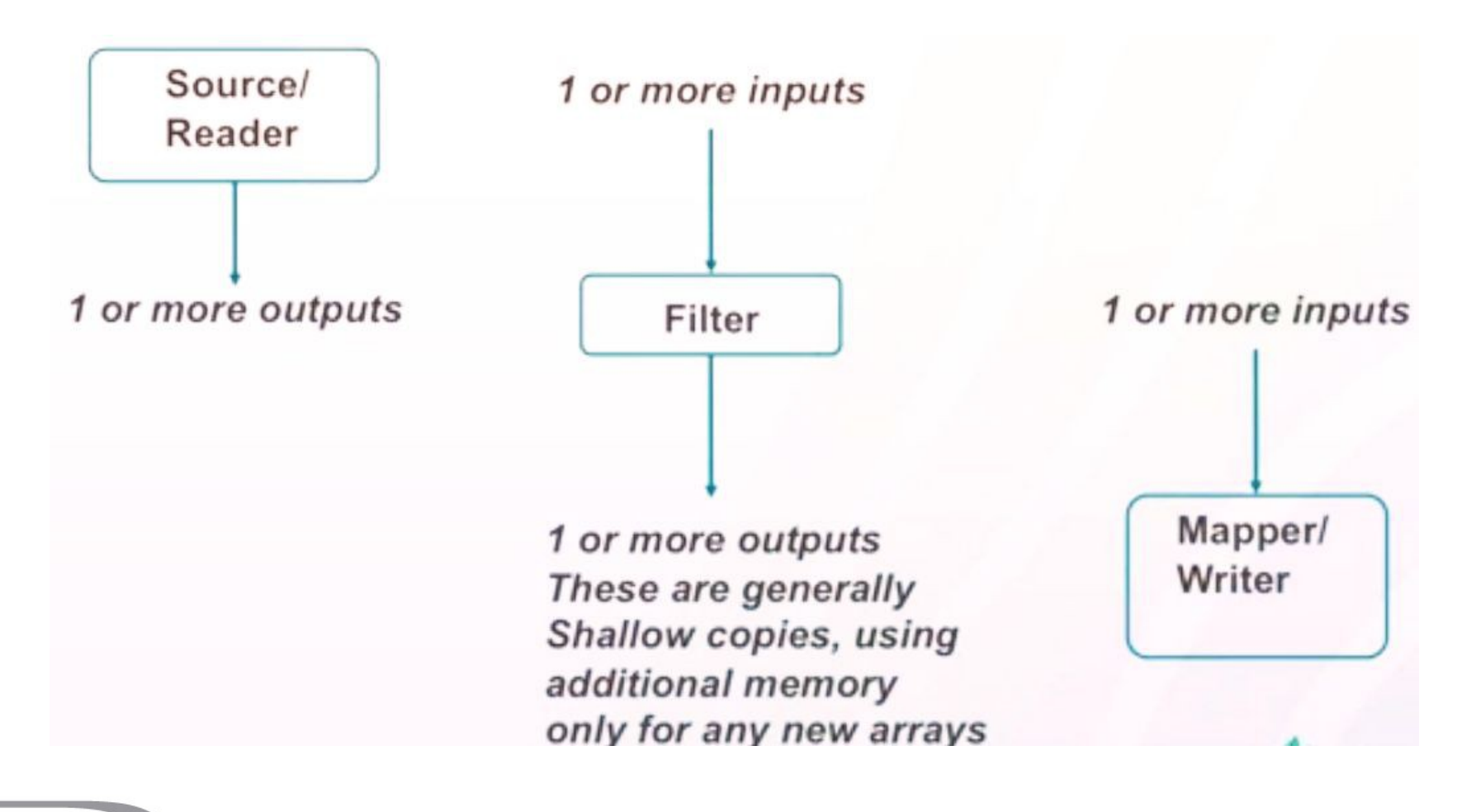

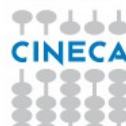

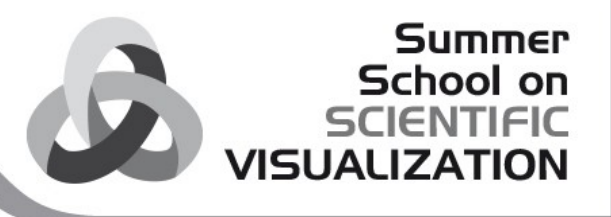

#### Read a data file, inspect and visualize

#### #1. Create a reader, tell it what file and run it

reader = vtk.vtkDataSetReader() reader.SetFileName("c:/VTKSchool/Perticoni/MaterialeEsercitazioneVTK/data/Saint HelenSP.vtk") Visualization Toolkit - Win32OpenGL #1 (Not Resp...

#### #2. Examine the result

id = reader.GetOutput() print id.GetPointData().GetArray(0) reader.Update() print id.GetPointData().GetArray(0).GetRange() mapper.SetInputConnection(reader.GetOutputPort()) mapper.SetScalarRange(682.0, 2543.0)

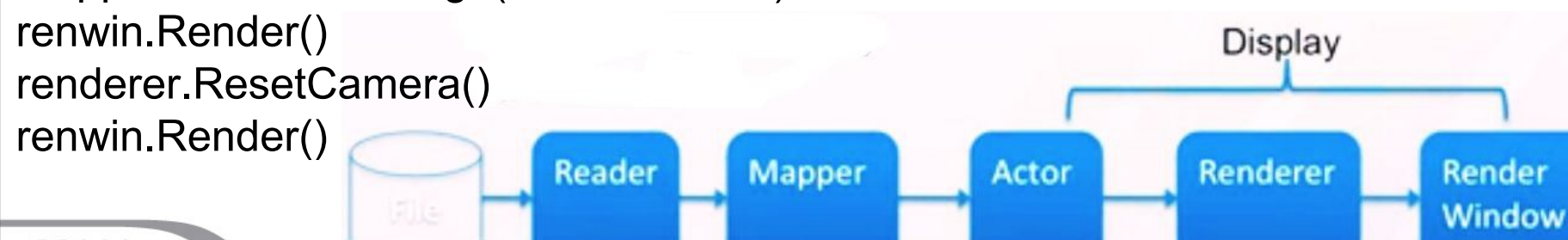

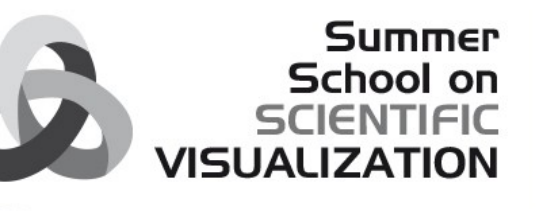

# Pipeline execution model

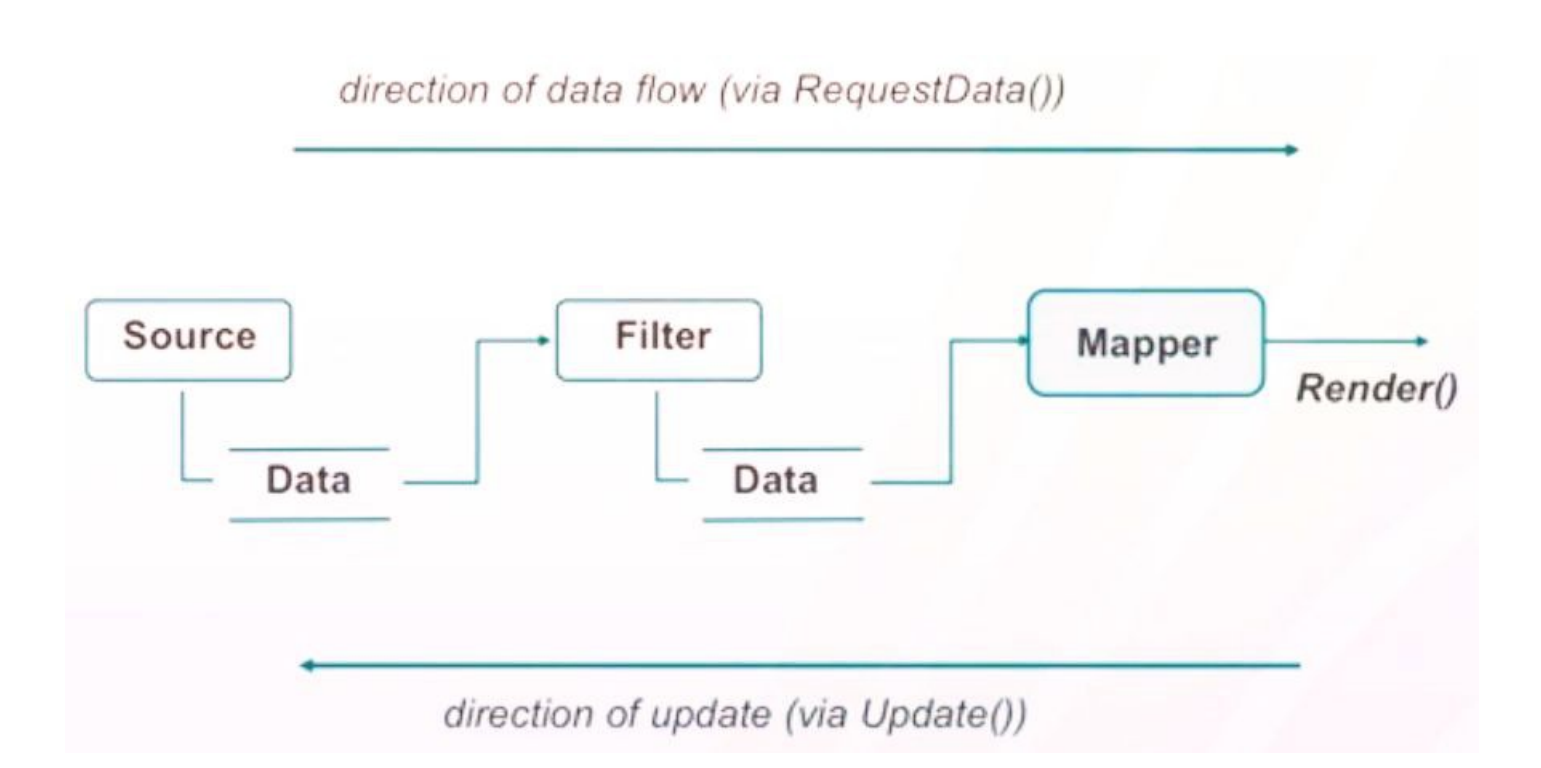

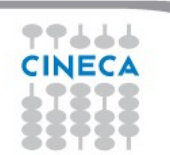

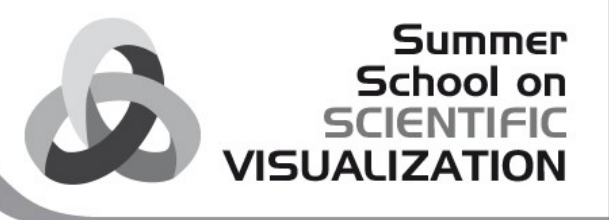

# Demand Driven Pipeline

- Lazy evaluation
	- Pipeline only produces results when you ask it to Update or Render()
	- Changing a parameter or rearranging the pipeline doesn't do that.
	- Each filter caches its most recent output
- Modified time
	- Each filter keeps track of when it last produced data, and when its parameters were last changed
	- Pipeline only updates as far back as it has to
	- Examples:
		- Camera motion data isn't reread, only mapper has to execute

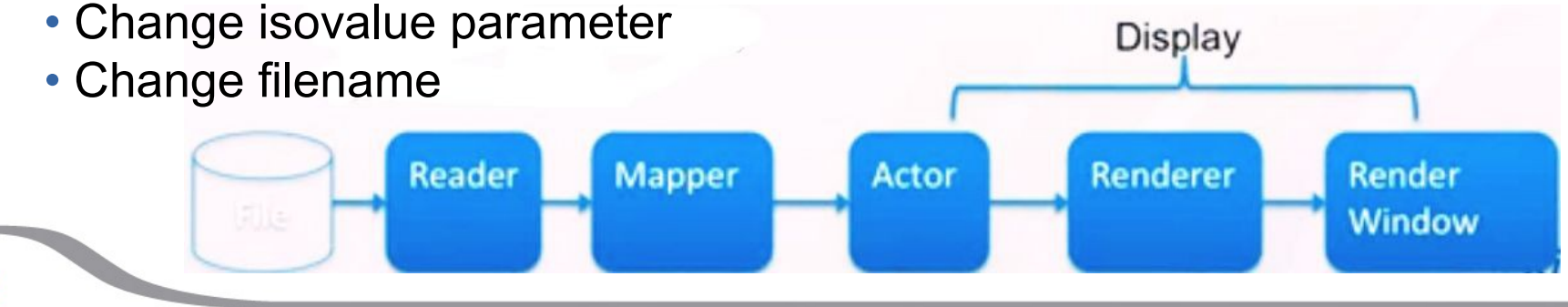

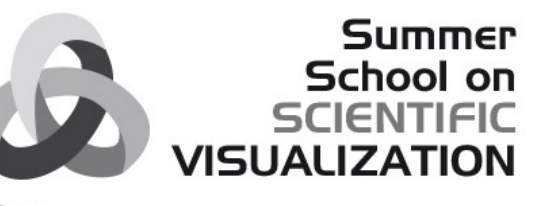

## Exercise : manipulate the read in data

#1. Make filter to convert to a less constrained data structure triangles = vtk.vtkDataSetTriangleFilter()

#### #2. Connect it

triangles.SetInputConnection(reader.GetOutputPort())

#### #3. Run it

triangles.Update() print(reader.GetOutput().GetClassName()) print(triangles.GetOutput().GetClassName())

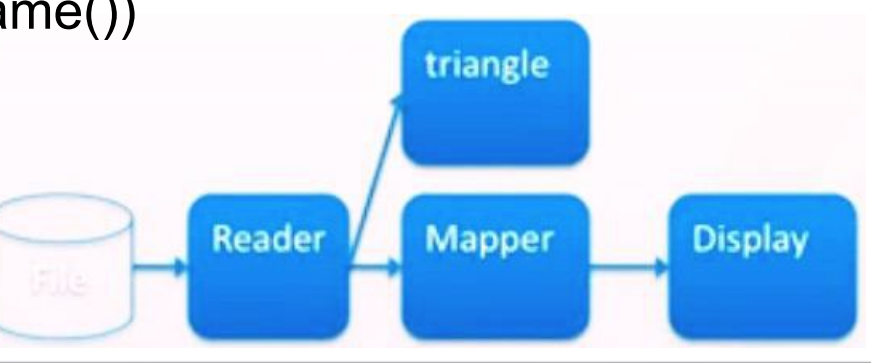

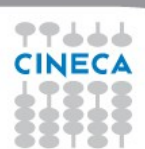

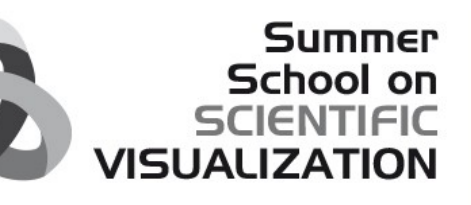

## Exercise: manipulate the read in data

#1. Make and use a filter to change the geometry warp = vtk.vtkWarpScalar() warp.SetInputConnection(triangles.GetOutputPort()) warp.Update() print(triangles.GetOutput().GetBounds()) print(warp.GetOutput().GetBounds())

# Visualization Toolkit - Win32OnenGL#1 (Not Resp.,

#### #2. Show it

mapper.SetInputConnection(warp.GetOutputPort()) renwin.Render()

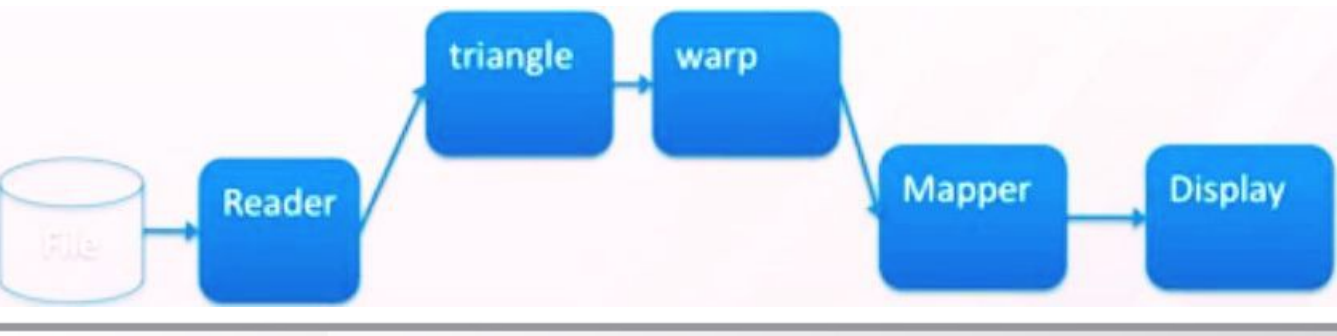

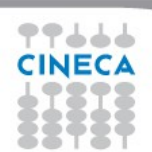

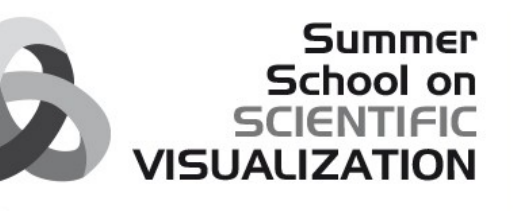

## Exercise: manipulate the read in data

#### #3 Get a hold of window events

iren = vtk.vtkRenderWindowInteractor() renwin.SetInteractor(iren) iren.Initialize() iren.Start()

# Press "e" to exit from the interaction # Press "t" to selec camera Trackball interactor

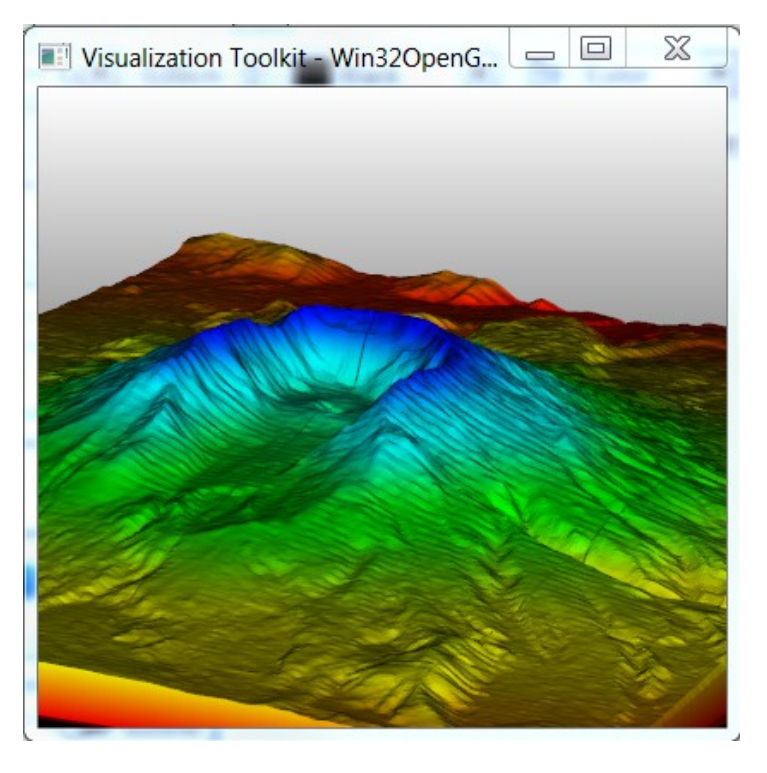

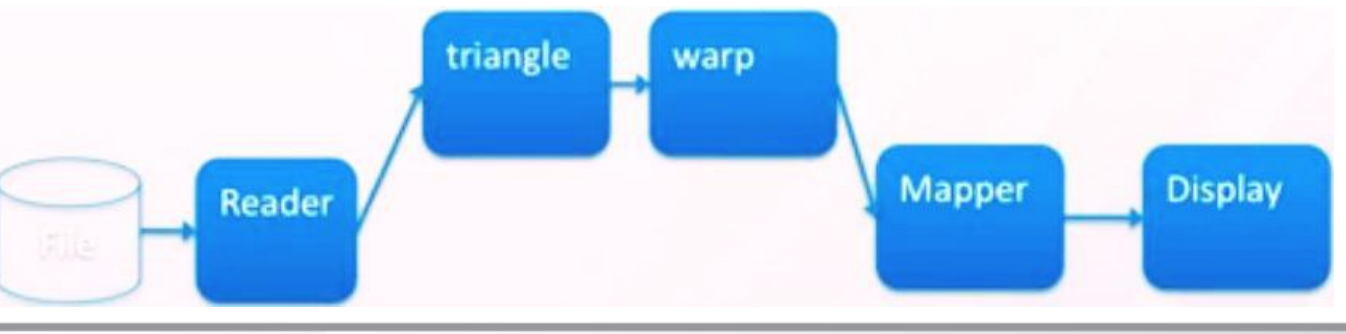

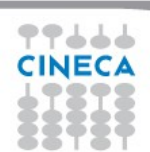

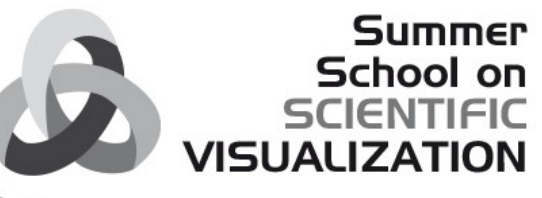

#### Exercise: manipulate the data

#### #1. Make a clip filter and put it in pipeline

clip = vtk.vtkClipDataSet() clip.SetInputConnection(warp.GetOutputPort()) mapper.SetInputConnection(clip.GetOutputPort())

#### #2. Make a source to orient clip filter with plane = vtk.vtkPlane()

clip.SetClipFunction(plane) plane.SetOrigin(560000,5120000,2000)

**Reader** 

triangle

#### #3. Inspect the result

clip.Update() print clip.GetOutput().GetBounds() iren.Start()

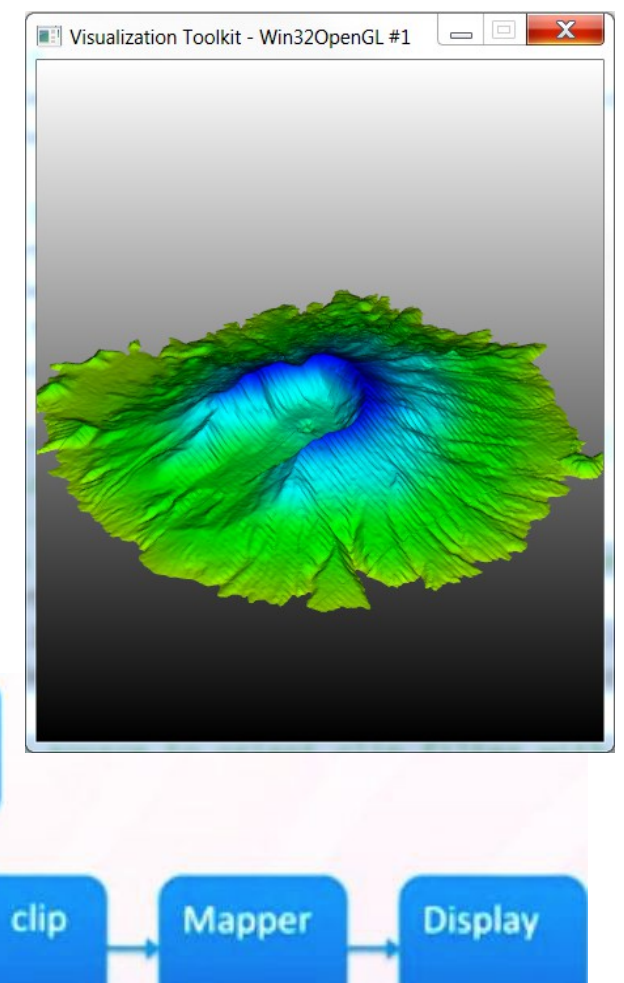

plane

warp

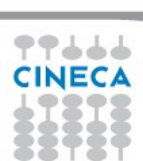

#### Summer School on **SCIENTIFIC VISHALIZA**

# Interaction

#### **Events**

- Instances of vtk classes can fire events and watch events fired by others

- watcher executes some code whenever the event occurs

• Interactors

- Watch mouse, keyboard, window system events to move camera call render etc

• Widgets

 - Special purpose classes that are drawn in scene and watch events

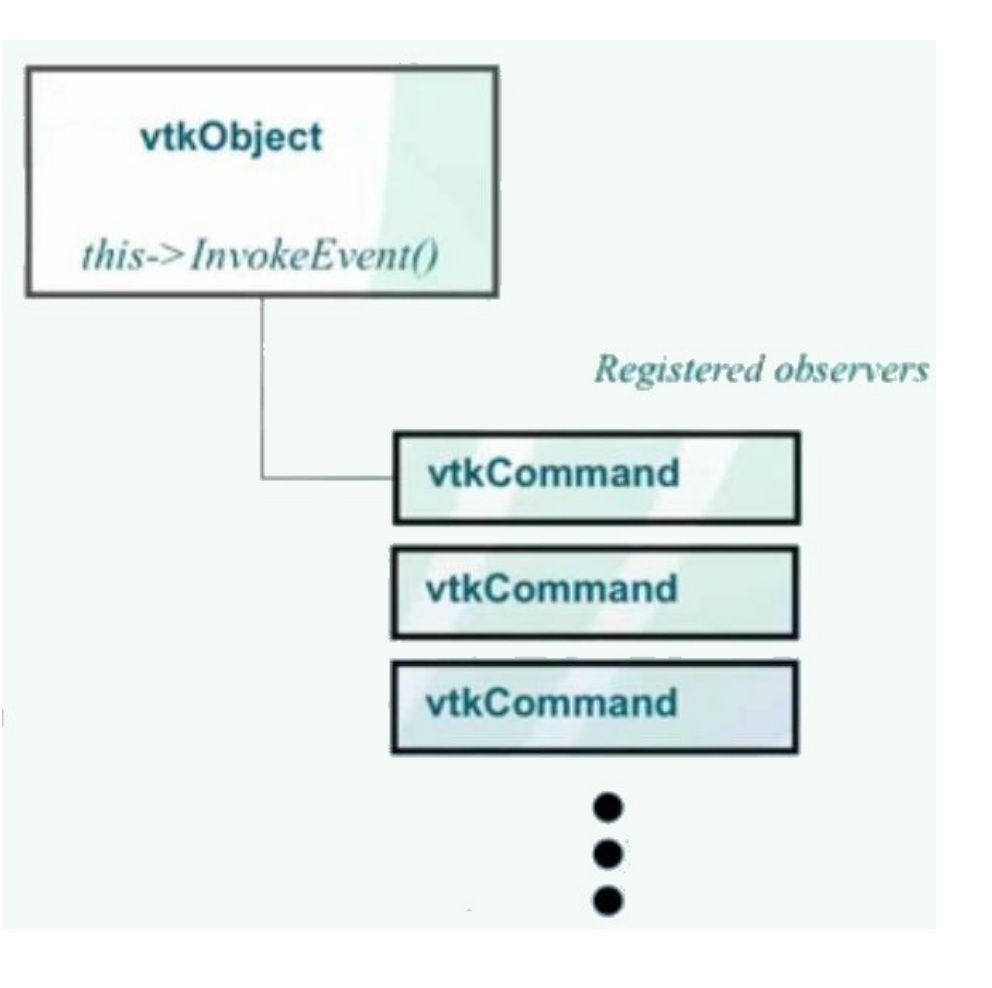

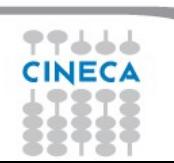

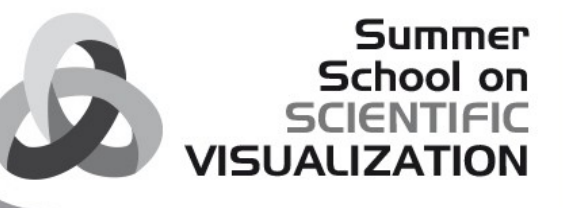

# Exercise: use a widget to interact with the data

#### #1. Get a hold of window events iren = vtk.vtkRenderWindowInteractor() renwin.SetInteractor(iren)

#### #2. Make and initially place the widget

widget = vtk.vtkImplicitPlaneWidget() widget.PlaceWidget(warp.GetOutput().GetBounds()) widget.SetOrigin([plane.GetOrigin()[x] for x in 0,1,2]) widget.SetNormal([plane.GetNormal()[x] for x in 0,1,2])

#3. Connect it to the renderwindow's events widget.SetInteractor(iren)

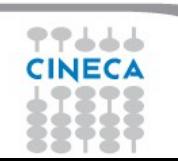

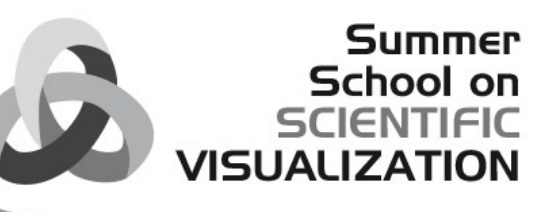

#### Exercise: use a widget to interact with the data

#1. Connect the widget's events to our pipeline def eventhandler(obj , event): global plane obj.GetPlane(plane)

widget.AddObserver("InteractionEvent", eventhandler)

#### #2. Configure the widget

widget.SetEnabled(1) widget.DrawPlaneOn() widget.TubingOn()

# $\Box$ e  $\Sigma$ Visualization Toolkit - Win32OpenGL #1

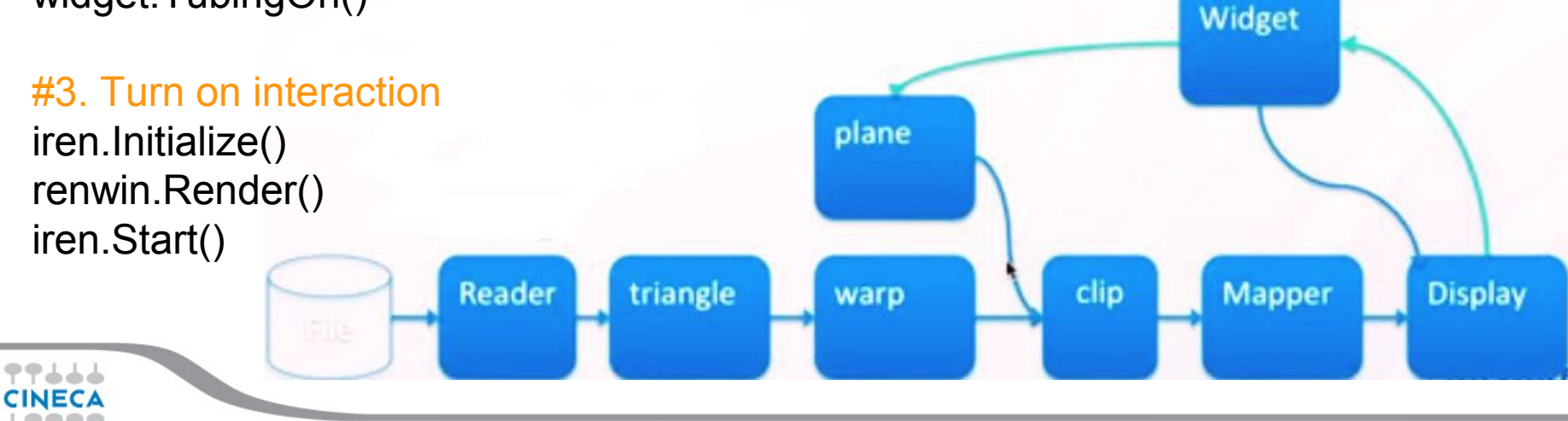

# Exercises

#### **From your browser open the Summary page <file:///C:/VTKSchool/Perticoni/MaterialeEsercitazioneVTK/index.html>**

#### **CORSO DI VTK: ESERCITAZIONE Sommario**

#### Prerequisiti

- 1. VTK: concetti di Base
- 2. Usare VTK con Python

#### Tecniche di visualizzazione

- 1. Color Mapping
- 2. Color Mapping Discreto
- 3. Warping
- 4. Texture Mapping
- 5. Texture Mapping coordinate di texture
- 6. Bounding Box
- 7. Outline
- 8. Plane Extraction

#### Creiamo una LookupTable con una scala di g

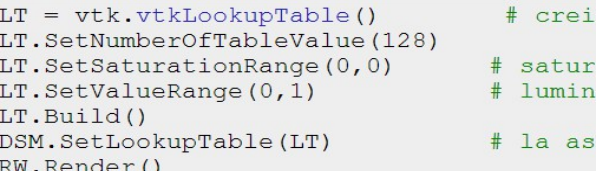

#### Questo e' quello che dobbiamo ottenere.

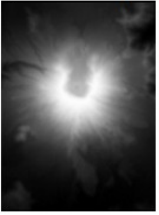

#### Esercizi:

Provate adesso ad ottenere le visualizzazioni di seguito

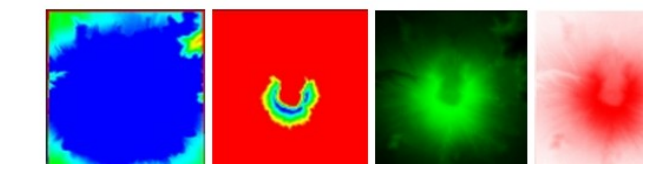

33

**Summer** School on **SCIENTIFIC** 

**VISUALIZATION** 

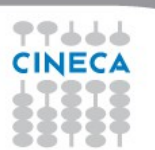